## Unscheduled Service Calls - Payments

Last Modified on 06/09/2022 12:54 pm EDT

Payments may be applied to customer accounts by selecting**Unscheduled Service Orders** located on the MobileService Main Menu.

1. Select **Payment**.

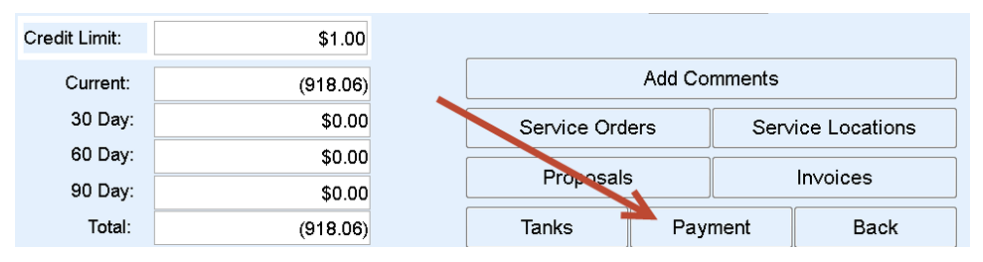

2. Enter the *Amount*, choose the*Payment Method*, and enter a*Check / Credit Card Number* as applicable.

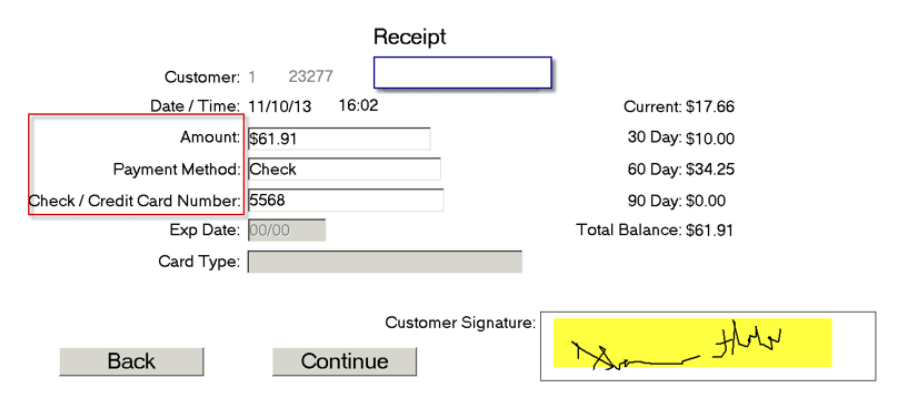

- 3. Tap in the*Customer Signature* area and have the customer sign the Invoice. Once signed, tap outside of the *Customer Signature* area to activate the**Continue** button.
- 4. Choose **Continue** and select the number of receipts to print.